## **> [https://agrometeo.ch](https://agrometeo.ch/)**

## **> Espace personnel**

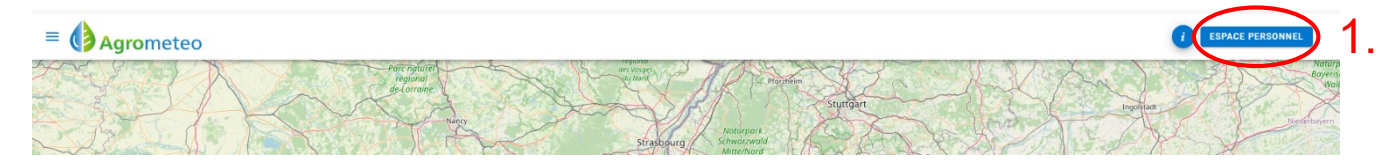

## **> Login** (ou créer un compte)

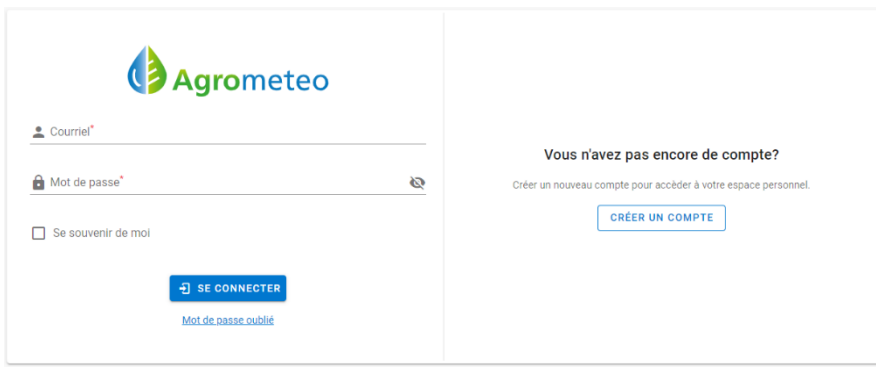

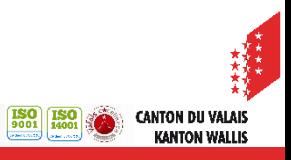

# **Ajouter un graphique**

## **> Menu > Arboriculture > Observations > Insect-Monitoring**

(ou<https://agrometeo.ch/arboriculture/insect-monitoring>)

#### **Insect-Monitoring Suisse Romande**

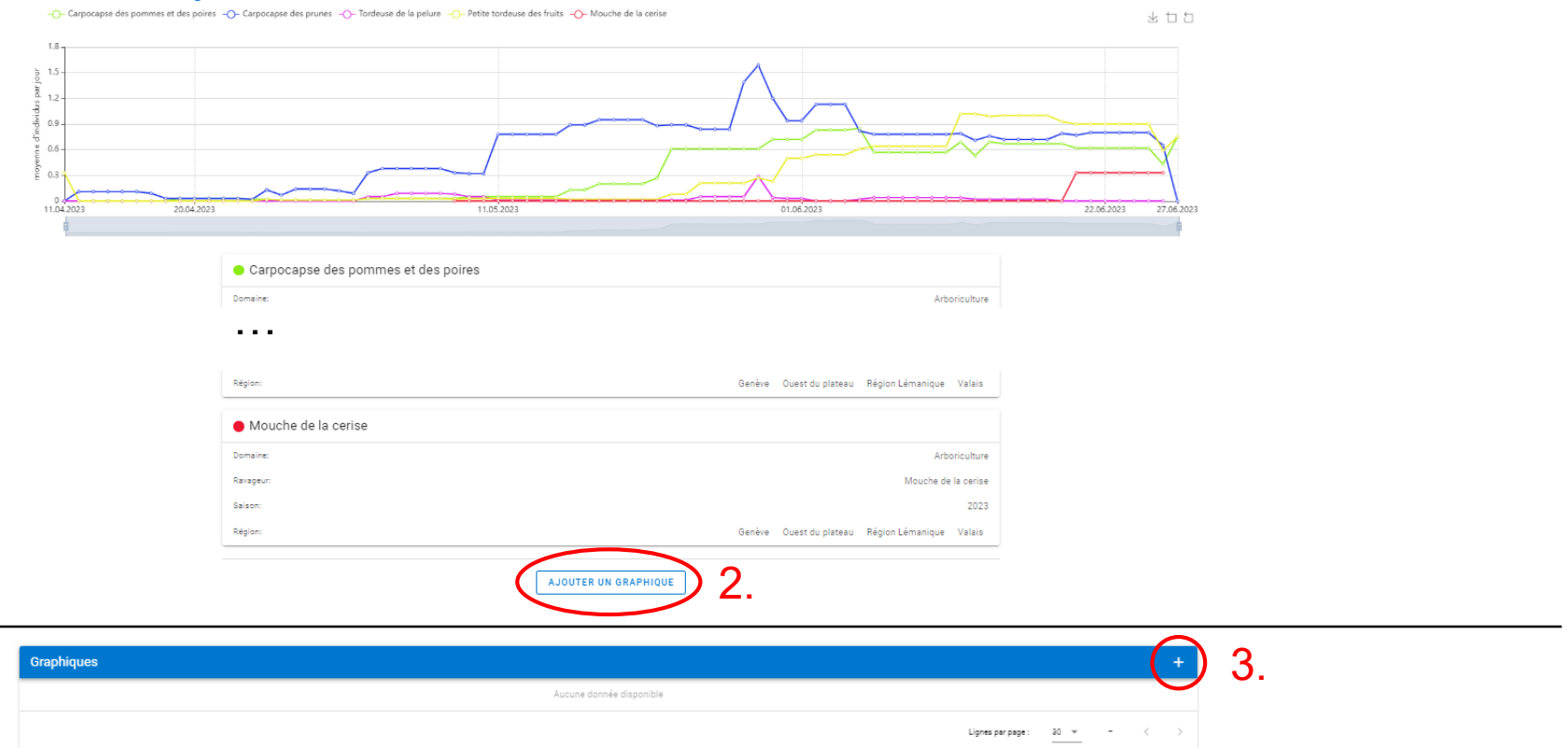

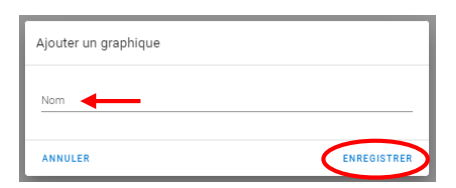

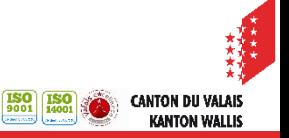

# **Ajouter une courbe**

## Exemple: pièges *Drosophila suzukii*, abricotiers, Valais

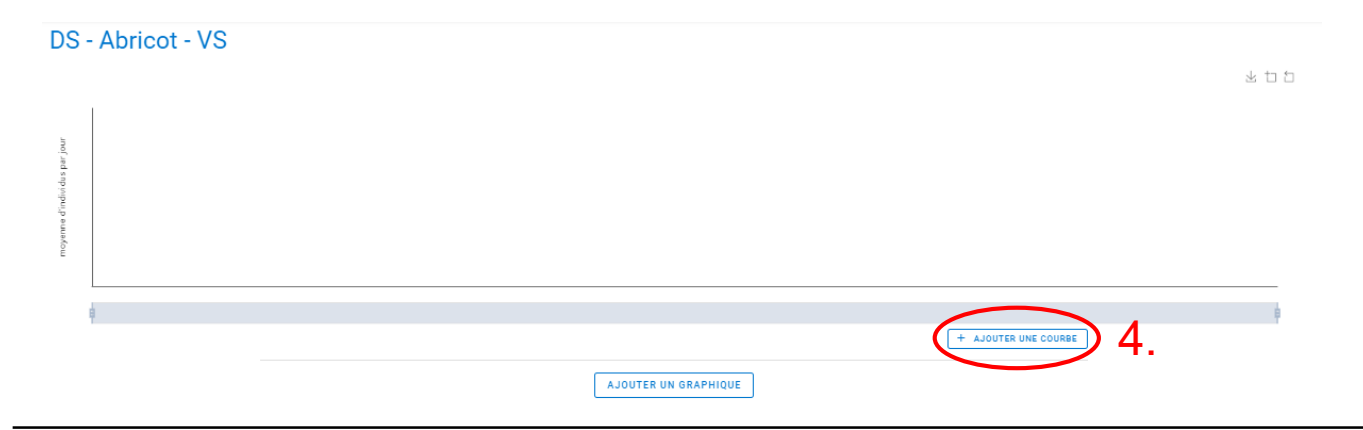

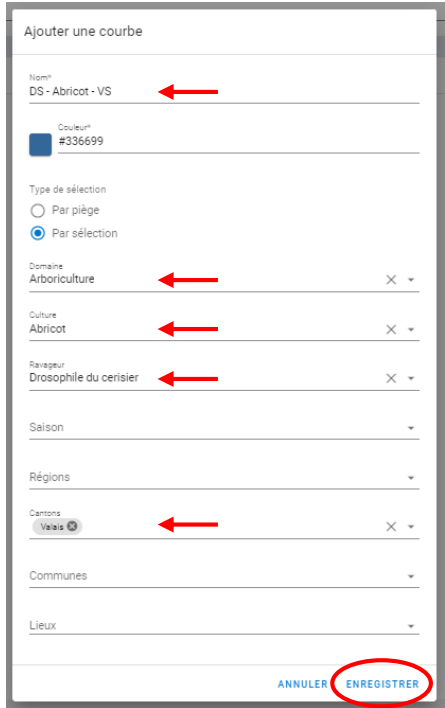

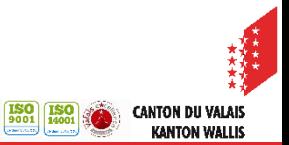

# **Résultat**

#### **DS** - Abricot - VS

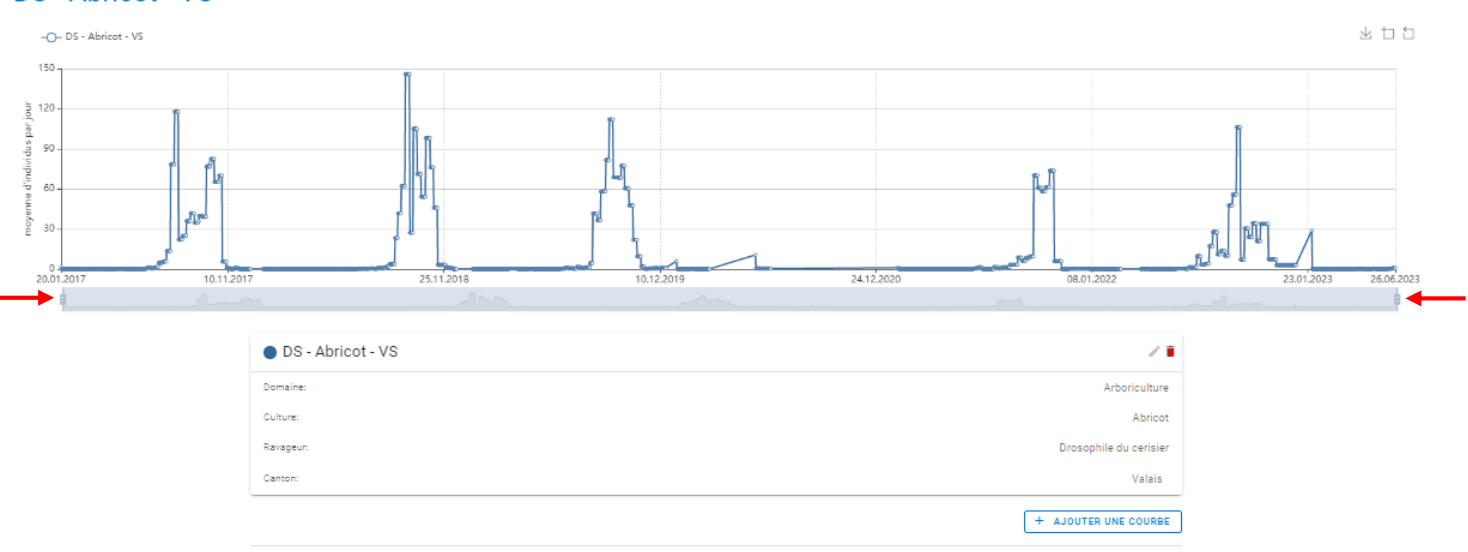

AJOUTER UN GRAPHIQUE

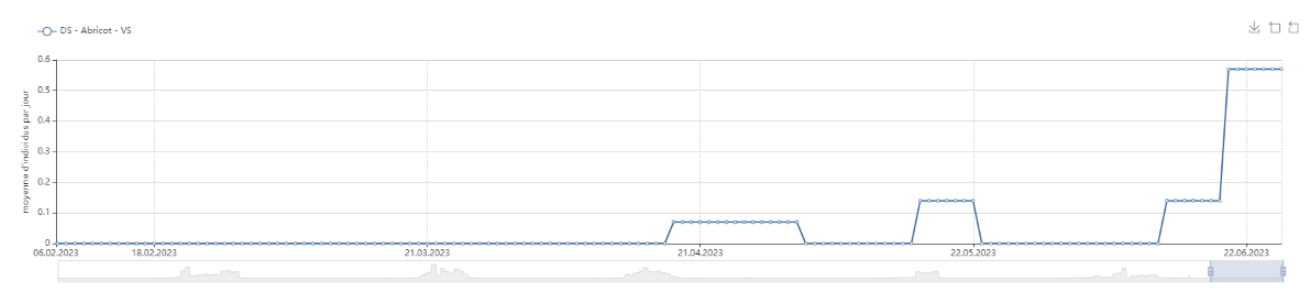

#### Zoom sur 2023

**Dès que le graphique est créé, il est automatiquement enregistré et peut être consulté dans l'espace personnel :**

- **> Se connecter à l'espace personnel**
- **> Naviguer vers Insect-Monitoring** (> Menu > Arboriculture > Observations > Insect-Monitoring ou<https://agrometeo.ch/arboriculture/insect-monitoring>)
- **> Cliquer sur 'ajouter un graphique'**

## **Un aperçu de tous vos graphiques s'affiche**

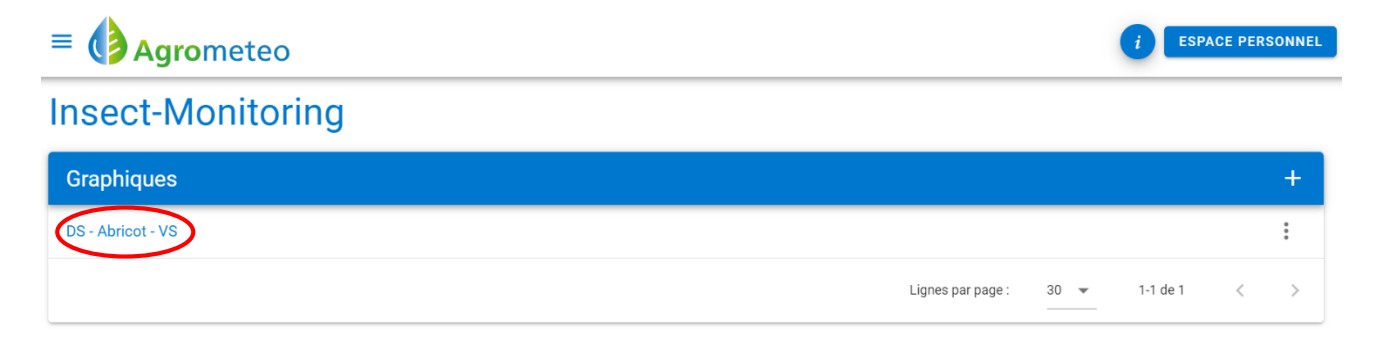

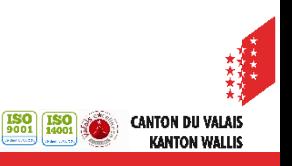